# AIRSTEP Play ユーザーマニュアル

#### AIRSTEP Play クイックスタートチュートリアル[はこちら](https://youtu.be/mWSIoI_ux6Y?si=z1kY0qIPWs3NmrFw)

#### AIRSTEP Play でできること

ビデオ&オーディオの再生、ループ、スピード、ピッチをコントロール。主要なオンラインビデ オプラットフォームとローカルのオーディオ&ビデオファイルに対応。

学習、練習、ジャム、文字起こしの際に YouTube レッスンや音楽ファイルをハンズフリーで コントロールできるため、常に画面やキーボードに触れることなく、手と心は楽器に 100% 集 中できます。

## アプリ、機能拡張(エクステンション)をインストールする

以下リンクをクリックすることで各デバイスに対応したアプリ、エクステンションのダウンロー ドページにアクセスすることが可能です。

iOS、または M [チップ搭載の](https://apps.apple.com/cn/app/airstep-play/id1629393626) Mac(アプリを使用)

[Android](https://play.google.com/store/apps/details?id=com.xsonicaudio.learn)(アプリを使用)

[Chrome for Windows, Mac, Linux](https://chrome.google.com/webstore/detail/airstep-play/ojgiocfokgljoliedfipmfmljbijekab)(エクステンションを使用)

[Edge for Windows, Mac, Linux](https://chrome.google.com/webstore/detail/airstep-play/ojgiocfokgljoliedfipmfmljbijekab)(エクステンションを使用)

### AIRSTEP & AIRSTEP Lite マルチコントローラーを使用する

AIRSTEP &AIRSTEP Lite マルチコントローラーをお持ちの場合、2 通りの使い方がありま す。

1. AIRSTEP Updater アプリを使用して、以下に示すようにファームウェアを変更すると、 AIRSTEP Play と同じように動作させることができます。

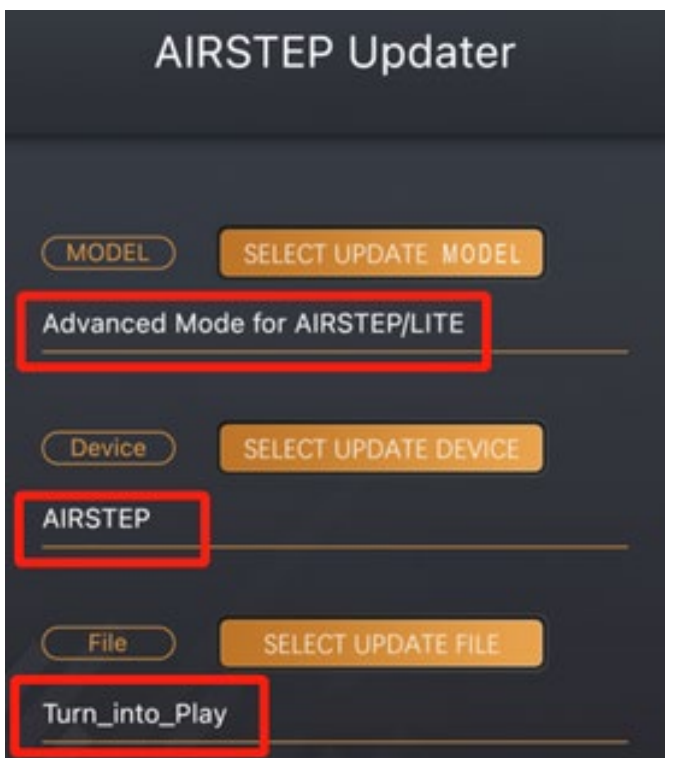

2. 次頁に示す MIDI CC を送信するようコントロールをカスタマイズすることが可能です。

注: この方法を選択する場合は、まずAIRSTEP、AIRSTEP Lite がデバイスと Bluetooth ペアリングされていることを確認してください。

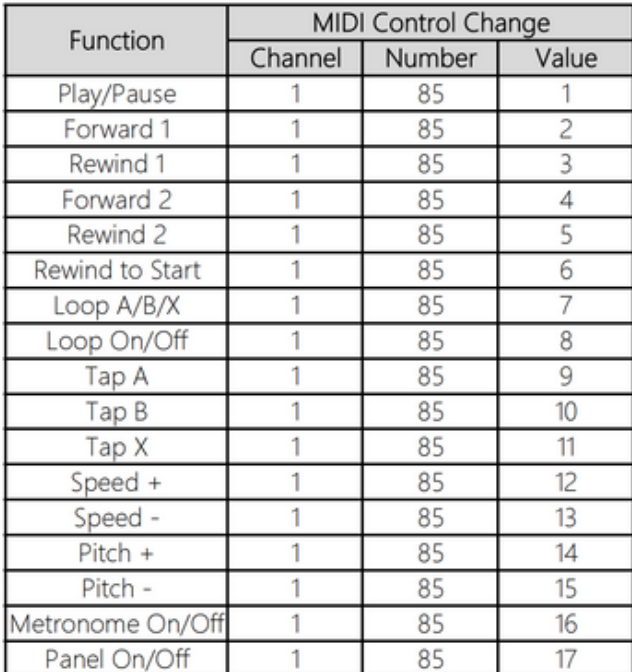

### AIRSTEP Play フットコントローラーを接続する

注: フットコントローラーは、システムの Bluetooth 設定ではなく、以下に示すアプリ、また は機能拡張(エクステンション)を介して接続してください。

- AIRSTEP Play フットコントローラーの電源とご使用になるモバイルデバイス、またはコン ピューターの Bluetooth 機能をオンにします。

- アプリまたは拡張機能で下のアイコンをクリックして接続します。 そのページの写真は、 フットコントローラーがどのように機能するかを示しています。

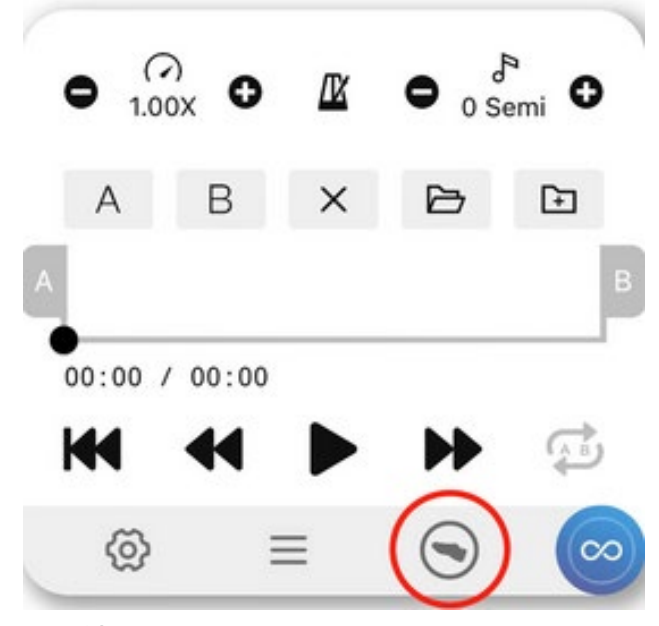

- 接続に成功すると、すべてのコンテンツをハンズフリーでできるようになります。

#### AIRSTEP Play フットコントローラーの充電

付属の 5V USB 充電ケーブルを使用するか、9V の標準ペダル用電源を使用して 4 ~ 6 時間充電します。 完全に充電されると、充電インジケーターが緑色に変わり、電源プラグを 抜いても問題ありません。

注: バッテリーの寿命が短くなる過充電を防ぐため、電源を接続したままにしないでください。

# アプリでは何ができるか?

- パネル: アプリの機能ステータスを表示します。 アイコンをクリックするか、フットコントロ ーラーのミドルボタンを長押しすることで表示/非表示を切り替えることができます。

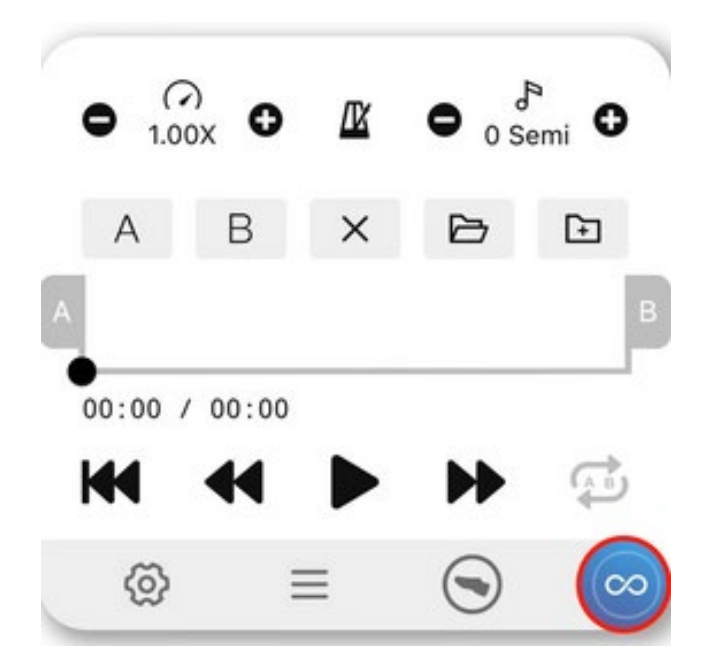

- ループ: 「A」と「B」をタップまたはドラッグしてループの開スタートポイントとエンドポイント を選択、クリアするには「X」をタップします。 ここで現在のループを保存し、保存したすべて のループをロードすることができます。 ループのオン/オフを切り替えることも可能です。

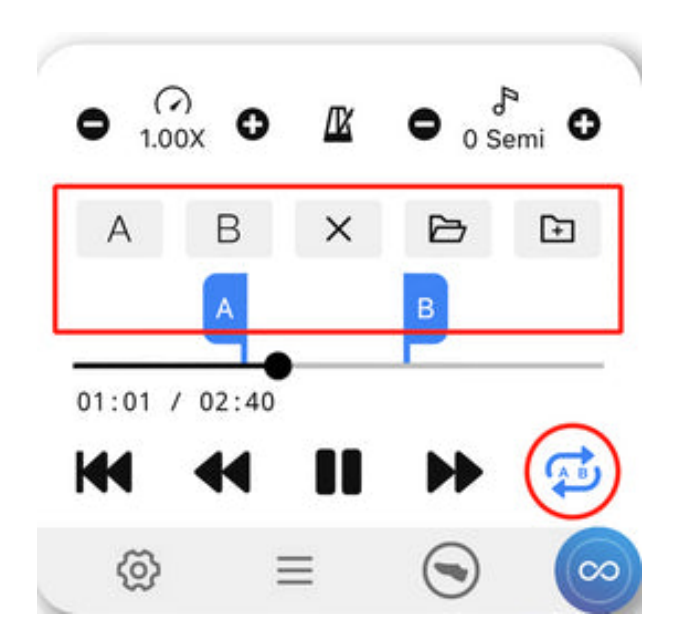

- スピードコントロール: ビデオとオーディオの再生速度をコントロールします。 フットコント ローラーの左端の 2 つのボタンまたは右端の 2 つのボタンを複数押して、速度を下げるか 速度を上げます。

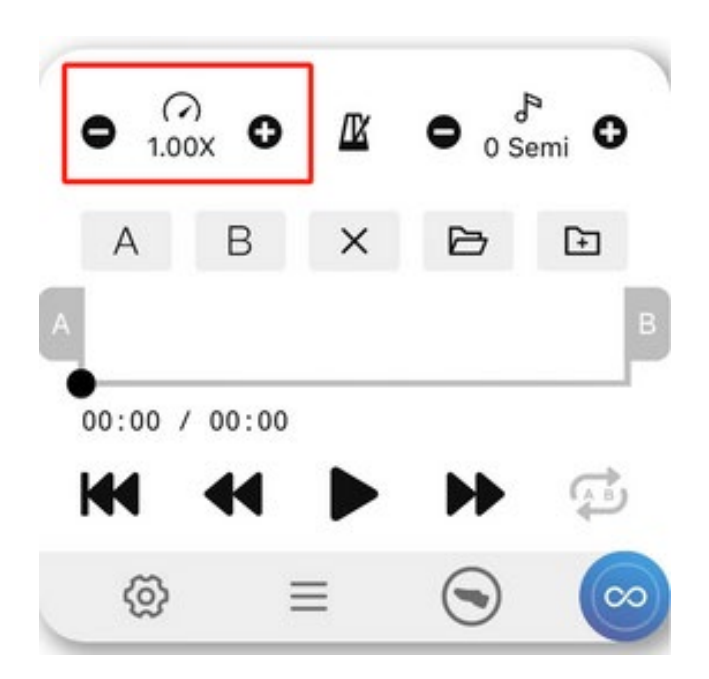

- メトロノーム: 練習中のテンポコントロールに役立ちます。 アイコンをタッチして詳細を 調整します。 フットコントローラーの左端のボタンを長押ししてオン/オフを切り替えます。

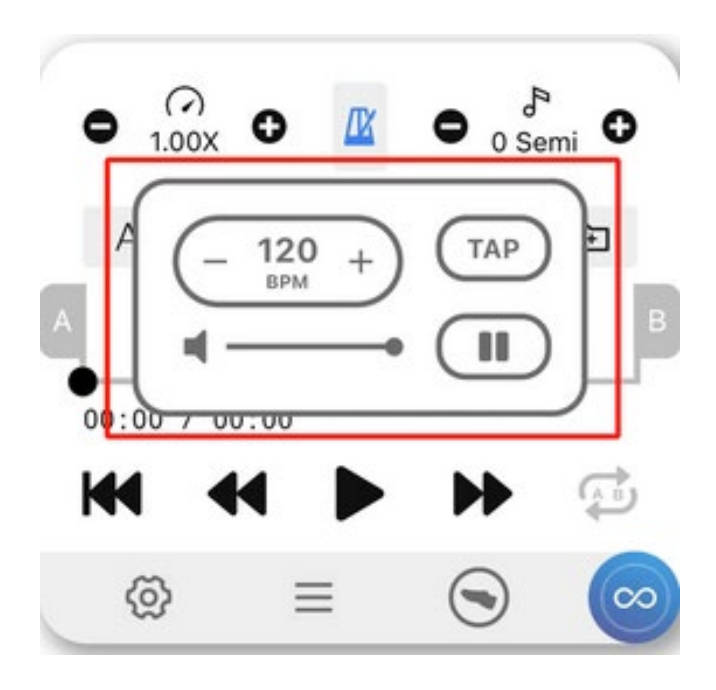

- ピッチシフト: ビデオとオーディオのピッチを半音単位で調整します。

注: iPad 用のオンラインビデオは、まだピッチシフトに対応していませんが、間もなくサポー トされる予定です。

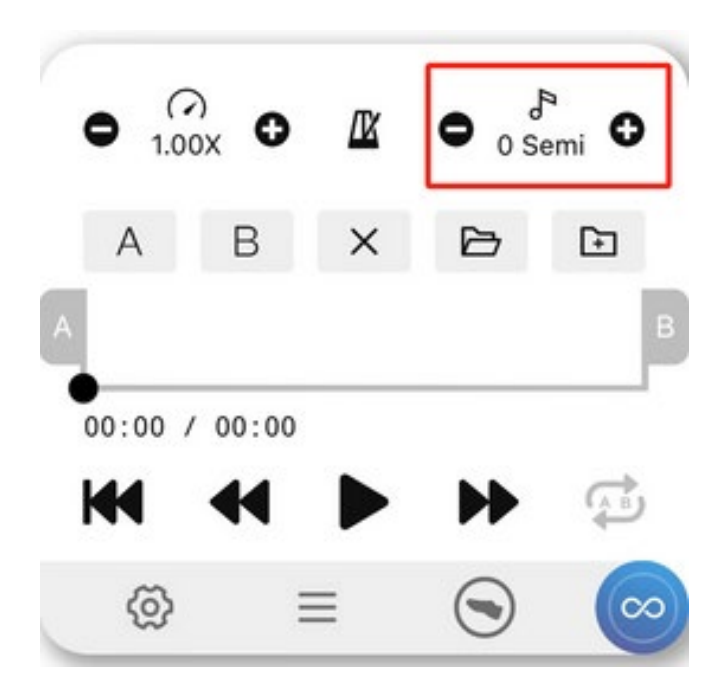